### **ΑΕΝ ΜΑΚΕΔΟΝΙΑΣ – ΣΧΟΛΗ ΠΛΟΙΑΡΧΩΝ Ακαδημαϊκό έτος 2017-2018, Εαρινό εξάμηνο**

Εξεταστές Καθηγητές: Λιώτσιος Κ., Βαλασίδου Α., Βασιλειάδου Μ.

# **Εξετάσεις Εργαστηρίου Πληροφορικής**

Τμήμα:…………… Α.Μ:………….

Ονοματεπώνυμο:………………………………. Βαθμός:………

**Π Ρ Ο Σ Ο Χ Η**

Δημιουργήστε ένα φάκελο με το ονοματεπώνυμό σας και τον αριθμό μητρώου σας στην επιφάνεια εργασίας. Σ' αυτό το φάκελο θα αποθηκευτούν ένα αρχείο Access με όνομα ΑΜ.Εξετάσεις κι ένα αρχείο Excel με όνομα ΑΜ.Εξετάσεις. Όταν ολοκληρώσετε τις ασκήσεις σας κλείνετε τα δύο αρχεία και συμπιέζετε αυτό το φάκελο. Αποστέλλετε το συμπιεσμένο στον καθηγητή σας μέσω maredu στο μάθημα «Εξετάσεις Πληροφορικής Δ Πλοιάρχων 2018». Το μήνυμα θα έχει θέμα και σώμα μηνύματος 'Τμήμα Δ…, ΑΜ …., Εξετάσεις'.

# **Θέμα 1 ο (Excel)**

Πληκτρολογήστε στο excel την παρακάτω κατάσταση νέων σπουδαστών :

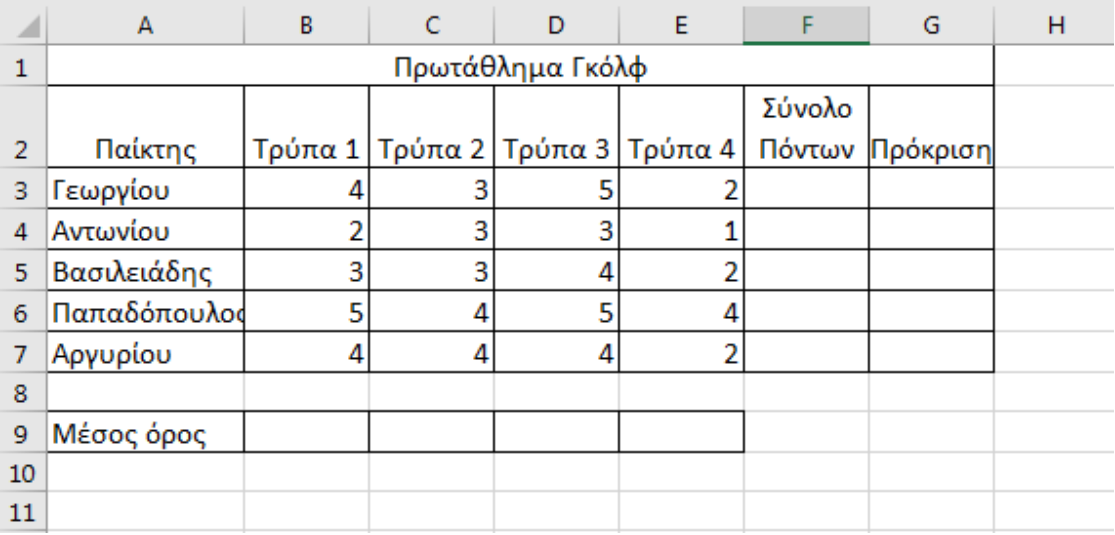

- **1.** Στη στήλη G υπολογίστε με συνάρτηση ποιοι παίκτες προκρίνονται ως εξής: αν οι συνολικοί πόντοι του κάθε αθλητή είναι πάνω από 13 να εμφανίζεται η λέξη ΑΠΟΡΡΙΨΗ αλλιώς το κελί να είναι κενό. (1.0 μον)
- **2.** Στο κελί Α11 κάντε καταμέτρηση του αριθμού των αθλητών με συνάρτηση και εμφανίστε το αποτέλεσμα. (0.5 μον)
- **3.** Στη C11 εμφανίστε το πλήθος των αθλητών που έχουν «Σύνολο πόντων» 13 και κάτω, με τη χρήση συνάρτησης. (1 μον)
- **4.** Στα κελιά B9-Ε9 υπολογίστε με συνάρτηση το μέσο όρο των πόντων όλων των αθλητών ανά Τρύπα. (0.5 μον)
- **5.** Κάντε γράφημα με τη μορφή πίτας για τους αθλητές και τους πόντους, όπου
	- ➢ σαν τίτλος θα εμφανίζεται η λέξη ΒΑΘΜΟΛΟΓΙΑ
	- ➢ θα εμφανίζονται τα ονόματα των αθλητών
	- ➢ θα εμφανίζονται οι πόντοι με μορφή ποσοστού(1 μον.)
- **6.** Να εκτυπωθεί σε μία σελίδα ο πίνακας και το γράφημα (οριζόντια διάταξη), με κεφαλίδα του εγγράφου το ονοματεπώνυμό σας στο κέντρο. (1 μον) (εκτυπωτής Lexmark Ε120)

# **Θέμα 2<sup>o</sup> (Access)**

1. Δημιουργήστε με την access την παρακάτω βάση δεδομένων που αφορά ένα δίκτυο καταστημάτων κινητής τηλεφωνίας. Οι πίνακες είναι:

#### **Κατάστημα Μοντέλο**

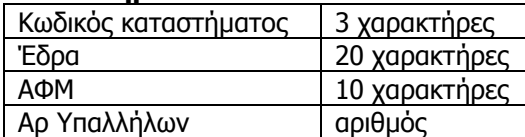

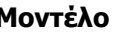

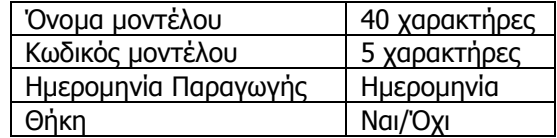

Να σχεδιαστεί τρίτος πίνακας με όνομα '**Πωλήσεις'** που να περιέχει από τον πρώτο πίνακα τον Κωδικό καταστήματος, από το δεύτερο πίνακα τον Κωδικό μοντέλου και να περιέχει επίσης 'Σύνολο τηλεφώνων και 'Μετρητά'. (1 μον)

- 2. Στη συνέχεια να συσχετιστούν οι 3 πίνακες μεταξύ τους. (1 μον)
- 3. Να σχεδιαστούν και για τους 3 πίνακες οι αντίστοιχες φόρμες που να περιέχουν επίσης τα κουμπιά της 'Προσθήκης' και της 'Διαγραφής' εγγραφών. (1 μον)
- 4. Να εισαχθούν από τις φόρμες τα παρακάτω δεδομένα στους 3 πίνακες: (0.5 μον)

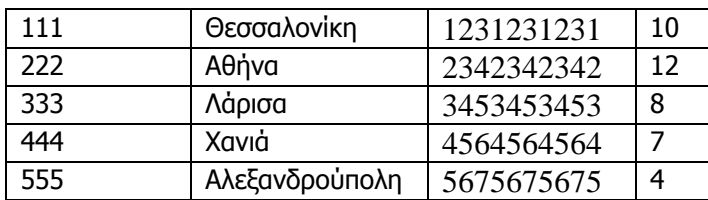

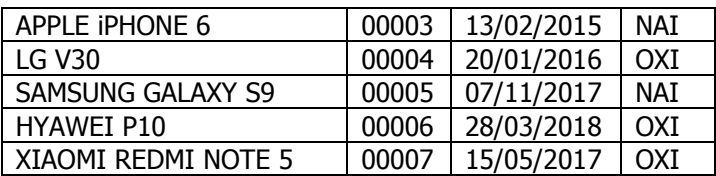

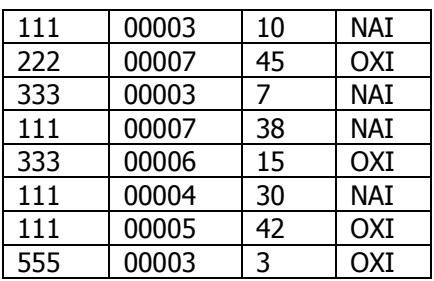

5. Να δημιουργηθούν και να απαντηθούν τα παρακάτω **ερωτήματα**:

- ➢ Α. Πόσους υπαλλήλους έχουν τα καταστήματα που πούλησαν κινητά με θήκες; (0.5 μον)
- ➢ Β. Τα τηλέφωνα με ημερομηνία παραγωγής πριν την 01/01/2017 σε ποιες πόλεις έκαναν σύνολο πωλήσεων ανάμεσα σε 10 με 40 (συμπεριλαμβανομένων) ; (0.5 μον)
- ➢ Γ. Τα καταστήματα που πούλησαν πάνω από 14 τηλέφωνα σε ποιες πόλεις βρίσκονται και ποια τηλέφωνα είναι αυτά (όνομα μοντέλου) ; (0.5 μον)